# Decoder quad channel rolling code for rem. QUAD

- Functioning programmable separately in bistable and monostable
- Combination possible codes rolling code
- Activatione of output through application of buttons
- Visualization of memorized codes
- Self-learning of new codes directly from remote-control.
- Timing of monostable until 90sec.
- Power Supply 12 Vcc

-HILTCON

Security

BT2014/35/UE

EMC2014/30/UE

- Maximum absorption: 110 mA @ 12 V
- Absorption in standby with BIRD connected 25mA of 12 V
- LED signal of active output
- Output relay 4 C/NA/NC 1A
- Dimensions: 87x 63mm

DX4000 is a decoder quad channel rolling code associated to the antenna with receiver BIRD dotated of four relays in output piloted from four bottons (Channels A, B,C and D)of remote-control QUAD. The circuit DX4000 can programm from 1 to 1400 remote-control QUAD

## INSTALLATION

Use a cable of two conductors + display (type 2S) to connect the antenna BIRD to terminal block of DX4000, respecting the connections "1" and"2".

It's advisable  $\underline{not \ to \ pass}$  this cable of connection to the antenna BIRD with others cables.

**NOTE** : Once that the functions are decided of 4 output of DX4000, it's possible to test directly from the circuit by making a double pression on one of the four bottons **S1-S2-S3-S4**. The bottons active the relatives output **OUT1-OUT2-OUT3-OUT4** 

Example: S2 (double pression) command OUT2

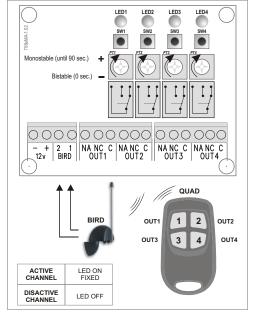

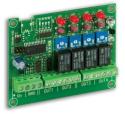

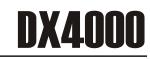

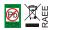

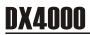

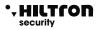

## 1 ACQUISITION AND PROGRAMMING NEW REMOTE CONTROL QUAD

- 1.1 To enter in programming, press at the same time at the same time the buttons Sw1 and SW2. The circuit enter in modality "WAITING FOR QUAD" During this phase, the circuit DX4000 gives to each remote-controls, automatically, una position (from 0001 to 1400) inside own memory in progressive mode. LED1 starts to flash.
- 1.2 Press any button of remote-control QUAD to enter in modality "EDIT QUAD" \*

If the remote-control there isn't into the memory, the 4 LED on the circuit flashing to indicate that no output has been enabled.

If the remote-control there is into the memory, **the LED1 + LED2** on emitting some flash for a second, after the channels LED on to indicate programmed ones(led on fixed) and not programmed ones (led flashing).

In this case, during the acquisition of remote-control flashing all 4 LED.

- 1.3 Press once the button SW2, will on the related LED2, for a minute and after the modality of switching on of led will indicate the output attributed (led off) r free (led on).
- **1.4** Press the relative button to the output that wants to associate to a button of remote-control (will stay on the related led).
- 1.5 Press once the button SW2 to confirm
- 1.6 Return to point 1.4 to program others output and/or to modificate them, or twice in rapid succession the button 1 to return to madality "WAITING FOR QUAD", confirmed operation from flah of 4 LED and to exit from the next flash of only LED1. Press SW1 and Sw2 at the same time to save and to exit from programming, otherwise <u>after 30 seconds, the circuit exits from programming without modifications</u>

NOTE: During programming phase is advisable (especially in presence of an elevated number of remote-controls) to note on a paper, Ithe position of remote-controls programmed and to associate on the side a description(user, enabled output...). These notes will serve after to recognise a remote-control through the count of LED easily.

To discover the position assigned to QUAD from the point 1.2 Press once **Sw1** to verificate the position associated .

The LED1 will indicate the thousands The LED2 will indicate the hundreds The LED3 will indicate the dozens The LED4 will indicate the units

So for the position n.1, the LED 1,2 and 3 will emit some flash to indicate the value 0 the LED 4 will emit 1 only flashing to indicate 1, so 0001.

## • HILTCON security

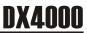

## 2 REMOVING ASSOCIATION OUTUPUT CIRCUIT - REMOTE - CONTROL

- 2.1 To enter to programming following the process described to the point 1.1
- 2.2 To enter in modality "EDIT QUAD" following the process described to the point 1.2

The Led on fixed, will indicate the output already assigned, the ones flashing the free output .

- 2.3 To remove the association of an output with a remote-control a determinated button of QUAD, press SW2 (twice), keeping in mind : LED2 flashing twice - flashing fastly the programmed output on remote-control.
- 2.4 Press the button on the related circuit to programmed output, to remove (SW1/SW2/SW3/SW4) The LED associated is off to indicate the correct execution of the operation.
- 2.5 Press the button SW1 (2 volte) to exit and to bring the circuit in modality "EDIT QUAD".
- 2.6 Press twice SW1 to exit from the modality "EDIT QUAD" and after , at the same time SW1 and SW2 to exit from programming

#### 3 ELIMINATION REMOTE-CONTOL

- 3.1 To enter in programming following the process described before at the point 1.1
- 3.2 To enter in modality "EDIT QUAD" following the process described before at the point 1.2 Press SW3 and SW4 (once) four LED flashing fastly.
  The circuit retourn in to modality "ATTESA QUAD"
- 3.3 Press at the same time SW1 and Sw2 to exit from the programming .

### 4 ELIMINATION LOST REMOTE-CONTROL

- 4.1 To enter in programming following the process described at the point 1.1
- 4.2 PreSS SW3 keeping in mind that : LED1 stays on fixed.
- 4.3 The circuit waits the inclusion of the position of remote-control using 4 buttons:
  SW1 (thousands 1000) / SW2 (hundreds 100) / SW3 (dozens 10) / SW4 (unity1) LED1 flashing at every pression of buttons.
- 4.4 Press SW1 (twice) to confirm the position inserted
- 4.5 The circuit signal if at the inserted position, there is a remote-control or not : If there isn't any remote-control to the inserted position : LED1 and LED2 turn on , alternating to LED3 and LED4. If the position is asigned to a remote-control, for a second flashing fastly the LED 1 and LED2, after the ignition of the LED will indicate the output asignated or not, meaning LED on fixed , will iondicate the output yet asignated. Flashing LED will indicate the free output.
- 4.6 To remove that remote-control, press SW3 and SW4 at the same time 4 LED will emit some flash and the circuit retourns to the modality "WAITING FOR QUAD".
- 4.7 Press SW1 and SW2 to exit from programming.

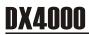

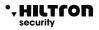

### 5 VISUALIZATION ASSOCIATIONS OUTPUT CIRCUIT - REMOTE-CONTROL

- 5.1 To enter in programming following the process described at the point 1.1
- **5.2** To enter in modality "**EDIT QUAD**" following the process described before at the point 1.2, or at the points 4.2, 4.3 and 4.4 if the remote-control there isn't.
- 5.3 To visualize the association of the circuit output with remote control, press 3 times SW2 keeping in mind that : LED2 flashing 3 times turns off all the led.

The circuit is waiting the pression of the button of the output to visualize.

- 5.4 Press the button SW corresponding to the output of wich you want to visualize the association and will ignite LED1,2,3 or 4 to indicate than that output is associated the button 1,2,3,or 4 of remote-control.
- 5.5 Press 3 times SW1 to retourn to the modality "EDIT QUAD"
- 5.6 Press again twice SW1 to retourn to modality "WAITING FOR QUAD"
- 5.7 Press SW1 and SW2 at the same time to exit from programming.

#### 6 TOTAL MEMORY ELIMINATION

6.1 To enter in programming following the process described at the point 1.1

**6.3** To enter in modality "EDIT QUAD" following the process described before at the point 1.2 or at the points 4.2, 4.3 and 4.4 if the remote-control there isn't .

6.4 To visualize the association of the output circuit with remote-control press 3 times SW2 keeping in mind that: LED2 flashing 3 times and off all the LED.

**6.5** Press the button **SW** corresponding to the output of wich they want to visualize the association and will turns on the led 1,2,3 or 4 to indicate that the output is associated the button 1,2,3 or 4 of remote-control.

- 6.6 Press twice SW1 to retourn to the modality "EDIT QUAD".
- 6.7 Press again twice SW1 to retourn to modality"WAITING QUAD"
- 6.8 Press SW1 and SW2 at the same time to exit from programming.

### FUNCTIONS TABLES BUTTONS Dx4000 (MODALITY EDIT QUAD)

| Functions button S1 |                                                 |  |
|---------------------|-------------------------------------------------|--|
| press ONCE          | To verificate position remote-control in memory |  |
| Press TWICE         | To retourn to modality "WAITING FOR QUAD"       |  |
|                     |                                                 |  |

| Functions button S2      |                                                           |  |
|--------------------------|-----------------------------------------------------------|--|
| Press ONCE               | To associatedcircuit output with remote-control           |  |
| Press TWICE              | To remove association output circuit with remote-control  |  |
| Press 3 TIMES            | Visualize associations output circuit with remote-control |  |
| Functions button S3 - S4 |                                                           |  |
| Press ONCE               | Elimination remote-control (QUAD)                         |  |